# $SPiC-Aufgabe \#8: mish$

## (22 Punkte, in Zweier-Gruppen)

Entwerfen und programmieren Sie eine Shell mish (mini shell), die Programme (im Weiteren als Kommandos bezeichnet) ausführen kann. Verwenden Sie für Ihre Implementierung den Dateinamen mish.c. Die Aufgabe ist in drei Teilaufgaben unterteilt und es wird Ihnen eine Vorlage zur Verfügung gestellt.

Hinweis: Da die Teilaufgaben b) und c) die Verwendung von Signalen erfordern, empfehlen wir Ihnen zunächst mit Teilaufgabe a) zu beginnen und vor Bearbeitung der Teile b) und c) die Videos zu Signalen anzusehen.

## Teilaufgabe a): Grundfunktionalität

In dieser Teilaufgabe soll die Grundfunktionalität zur Interaktion mit der mish implementiert werden.

Ihr Programm soll als Promptsymbol zunächst den String

mish>

ausgeben und anschlieÿend auf die Eingabe von Kommandos warten.

- Die eingelesene Zeile soll in Kommandoname und Argumente zerlegt werden, wobei Leerzeichen und Tabulatoren als Trennzeichen dienen (fgets(3), strtok(3)).
- Das Kommando soll dann in einem neu erzeugten Prozess (fork(2)) mit korrekt übergebenen Argumenten ausgeführt werden (execvp(3)).
- Die mish soll auf das Terminieren des Prozesses warten (waitpid(2)) und den Exitstatus auf dem Standardfehlerkanal ausgeben. Bei der Statusausgabe soll unterschieden werden, ob der Prozess sich selbst beendet hat (WIFEXITED, WEXITSTATUS), oder ob der Prozess durch ein Signal (WIFSIGNALED, WTERMSIG) beendet wurde. Außerdem soll die PID des Prozesses ausgegeben werden:
	- 1. Fall: Prozess beendet sich selbst (in diesem Beispiel mit Exitstatus 0):

mish> ls -l ... Exit status  $[2110] = 0$ 

2. Fall: Prozess wird durch ein Signal beendet (in diesem Beispiel ein Interrupt-Signal (SIGINT=2) durch Drücken von CTRL-C):

```
mish> sleep 10
Signal [1302] = 2
```
Sie können die Ausgabe des Exitstatus mit den Programmen spic-wait und spic-exit testen.

 Nach der Ausgabe des Exitstatus soll die mish wieder eine neue Eingabe entgegennehmen. Die mish soll terminieren, wenn sie beim Lesen vom Standardeingabekanal ein End-of-File (CTRL-D) erhält.

# Teilaufgabe b): Signale

In dieser Teilaufgabe soll die mish um die Behandlung der Signale SIGINT und SIGCHLD erweitert werden.

Ignorieren des Signals SIGINT

Wenn Sie in einem Terminalfenster z.B. durch Drücken von CTRL-C ein Signal auslösen (in diesem Fall SIGINT), so wird dieses Signal allen Prozessen in der Prozessgruppe des Terminalfensters zugestellt, also insbesondere sowohl der mish als auch einem evtl. gerade laufenden Kindprozess.

Erweitern Sie die mish so, dass das Signal SIGINT von der mish (jedoch nicht von den erzeugten Kindprozessen!) ignoriert wird (sigaction(2)). Sie können nun laufende Kindprozesse durch Eingabe von CTRL-C abbrechen, ohne jedoch dabei die mish zu beenden.

# Behandlung des Signals SIGCHLD

In Vorbereitung auf Teilaufgabe c) sollen nur noch nicht-blockierende Aufrufe von waitpid(2) verwendet werden und völlig auf den Einsatz von wait(2) verzichtet werden. Wurde ein Kindprozess beendet, so wird der mish das Signal SIGCHLD zugestellt. Um auf die Beendigung des Kindprozesses zu warten, soll mit sigsuspend(2) auf ein Vorkommen von SIGCHLD gewartet werden.

- Registrieren Sie mittels sigaction(2) eine eigene Signalbehandlungsfunktion für SIGCHLD. Ein Auftreten von SIGCHLD soll im zugehörigen Handler in einer Eventvariablen erfasst werden.
- Vor Ausgabe des Prompts muss gewartet werden, bis sich der Kindprozess beendet hat. Hierfür kann es (ggf. mehrmals) notwendig sein, mittels sigsuspend(2) auf das Auftreten von SIGCHLD zu warten. Achten Sie auf eine korrekte Synchronisation mit Hilfe von sigprocmask(2).
- Wenn SIGCHLD aufgetreten ist, soll der beendete Hintergrundprozess mit waitpid(2) eingesammelt werden. Auch hier soll (wie bisher) der Existstatus ausgegeben werden.

## Teilaufgabe c): Hintergrundprozesse

Erweitern Sie die mish so, dass Kommandozeilen die mit dem Zeichen '&' enden, als Hintergrundprozess ausgeführt werden. In diesem Fall soll die mish nicht auf die Beendigung des Prozesses warten, sondern stattdessen die Prozess-ID des Hintergrundprozesses ausgegeben und sofort einen neuen Prompt zur Entgegennahme weiterer Kommandos anzeigen. Hintergrundprozesse sollen nicht durch das Zustellen von SIGINT beendet werden.

Die Ausführung eines Hintergrundprozesses könnte in der mish demnach wie folgt aussehen:

```
mish> sleep 10 &
Started [2110]
mish> [...]
[...]
Exit status [2110] = 0
```
Um sowohl Vorder- als auch Hintergrundprozesse zu unterstützen, muss die Behandlung der Zombieprozesse erweitert werden. Die Behandlung soll weiterhin vor Ausgabe des Prompts stattfinden, nun aber wie folgt ablaufen:

- Ist derzeit kein Vordergrundprozess aktiv, dann muss vor Ausgabe des Prompts lediglich geprüft werden, ob seit dem letzten Einsammeln der Zombieprozesse das SIGCHLD-Signal aufgetreten ist. Ist dies der Fall, dann sollen alle angefallenen Zombieprozesse mit waitpid(2) eingesammelt werden und ihr Exitstatus entsprechend ausgegeben werden.
- Achten Sie darauf, dass während des Einsammelns von terminierten Kindprozessen weitere Hintergrundprozesse terminieren könnten, die ebenfalls eingesammelt werden sollen.
- Ist ein Vordergrundprozess aktiv, muss vor Ausgabe des Prompts gewartet werden, bis sich der Vordergrundprozess beendet hat. Während des Wartens soll der Exitstatus zwischenzeitlich terminierender Hintergrundprozesse ausgegeben werden (waitpid(2)). Hierfür kann es (ggf. mehrmals) notwendig sein, mittels sigsuspend(2) auf das Auftreten von SIGCHLD zu warten, ehe der Vordergrundprozess beendet wurde. Auch hier soll (wie bisher) für jeden eingesammelten Kindprozess der Exitstatus ausgegeben werden.

Siehe Hinweise auf der nächsten Seite.

#### Hinweise:

- Sie können vereinfachend davon ausgehen, dass die Länge einer Kommandozeile maximal 1023 Zeichen beträgt. Alle anderen Fälle dürfen mit einer Fehlermeldung behandelt werden.
- Das Programm /proj/i4spic/<login>/pub/aufgabe8/spic-wait eignet sich zum Testen der Reaktion auf Signale. Das Programm gibt nach dem Start seine Prozess-ID aus und wartet dann unendlich, so dass Sie ihm einfach mit dem Kommando kill(1) ein beliebiges Signal zustellen können. Alternativ können Sie spic-wait auch eine Signalnummer übergeben, die das Programm an sich selbst schickt.
- Das Programm /proj/i4spic/<login>/pub/aufgabe8/spic-exit eignet sich zum Testen der Exitstatusausgabe. Das Programm beendet sich und nutzt dem ihm übergebenen Parameter als Exitstatus.
- Im Verzeichnis /proj/i4spic/<login>/pub/aufgabe8/ nden Sie eine Vorlage (mish\_vorlage.c), die Ihnen einige Funktionen und Signaturen vorgibt. Dies soll Ihnen helfen Ihr Programm zu strukturieren.
- Im Verzeichnis /proj/i4spic/<login>/pub/aufgabe8/ befinden sich die Dateien mish\_teil\_a, mish\_teil\_b und mish\_teil\_c, welche eine Beispielimplementierung der jeweiligen Teilaufgabe enthalten.
- Begründen Sie die Verwendung von allen volatile Variablen. Wenn für mehrere Variablen die selbe Begründung gilt, dürfen Sie diese gemeinsam begründen.
- Im Verzeichnis /proj/i4spic/<login>/pub/aufgabe8/ befindet sich die Datei mish, welche eine Beispielimplementierung enthält.
- Achten Sie auf aussagekräftige Fehlermeldungen, die alle auf dem Standardfehlerkanal ausgegeben werden sollen.  $(fprint(\text{stderr}, \ldots)(3) / parent(\text{error}(3))$
- Testen Sie Ihr Programm auch mit valgrind. Dies kann bei der Suche nach Fehlern helfen. suppressed Errors können ignoriert werden. Weitergehende Fehlermeldungen erhalten Sie, wenn Sie valgrind mit den Flags --leak-check=full --show-reachable=yes aufrufen und das zu analysierende Binary mit Debug-Symbolen bauen.
- Ihr Programm muss mit dem folgendem Aufruf übersetzen: gcc -std=c11 -pedantic -D\_XOPEN\_SOURCE=700 -Wall -Werror -O3 -o mish mish.c Diese Konfiguration wird zur Bewertung herangezogen.
- Funktionen der libc, für die wir keine Fehlerbehandlung erwarten, sind online in der [Linux](https://www4.cs.fau.de/Lehre/current/V_SPIC/Linux/libc-api/) libc-[Doku](https://www4.cs.fau.de/Lehre/current/V_SPIC/Linux/libc-api/) entsprechend markiert.
- Sie können ein Makefile schreiben, das eine Anleitung für den Bau des Programms mit dem Tool make enthält. Hierfür legen Sie eine Datei Makefile in Ihrem Aufgabenordner (aufgabe8/) an. In die erste Zeile schreiben Sie: CFLAGS = -std=c11 -pedantic -D\_XOPEN\_SOURCE=700 -Wall -Werror -O3
	- Der Bau erfolgt im Terminal durch make mish oder dem make Button in der SPiC-IDE.

#### Abgabezeitpunkt

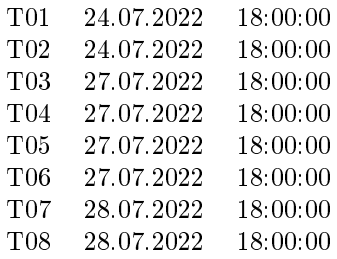